## T2S DCP Setup

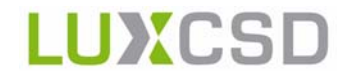

## **Customer (account holder)**

Company name

Contact person (first name and surname)

Telephone Fax

 $F$ mail<sup>1</sup>

48  $LuvCSD$  account number<sup>2</sup>

LuxCSD S.A. 42, Avenue J.F. Kennedy L-1855 Luxembourg

Dear customer,

In order to set up your TARGET2-Securities (T2S) DCP access, please proceed as follows:

- Complete the attached from electronically.
- Print the same form and have it signed by authorised persons in your company;
- Submit the electronic form to your Relationship Manager via email.
- Concurrently send the printed version of the same form to your Relationship Officer by postal mail.

Please ensure that the printed and electronic forms are fully aligned in terms of content.

If you are completing this process concurrently to the account opening process of your T2S LuxCSD 48(series) account, please note that a separate ICP account opening form must be completed.

Please contact your Relationship Officer if you have any further questions.

Yours sincerely,

LuxCSD

\_\_\_\_\_\_\_\_\_\_\_\_\_\_\_\_\_\_\_\_\_\_\_\_\_\_

<sup>1.</sup> This address will be used for communication regarding the setup of DCP connectivity and the appointment of administrators. 2. Applicable for existing accounts only, otherwise leave blank.

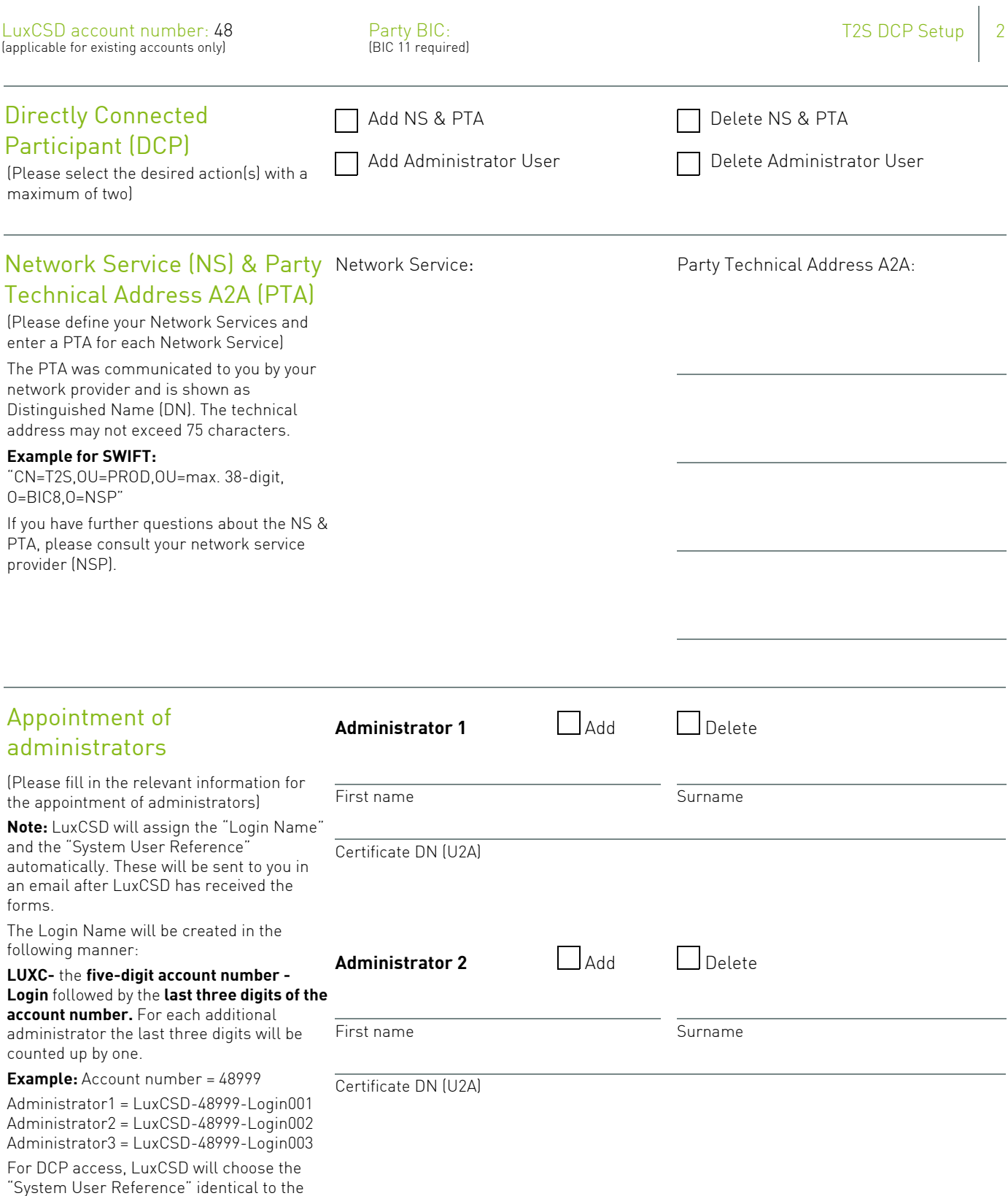

"Login Name". LuxCSD recommends that our customers also use this procedure for

creating normal users.

## Authorised signature(s)

of the account holder/authorised representative

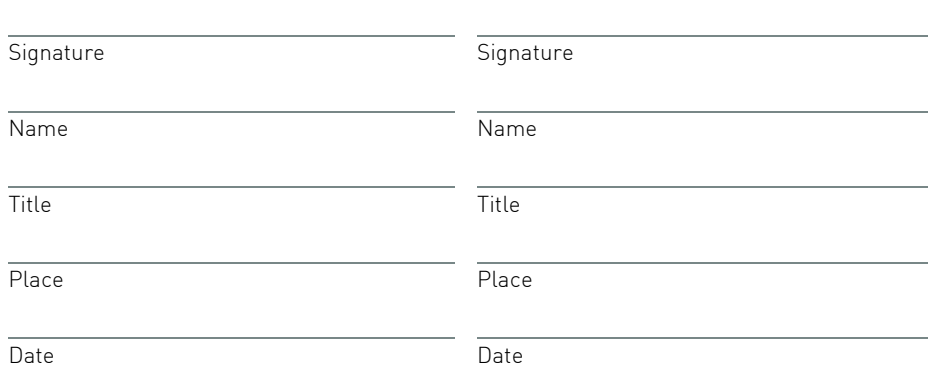